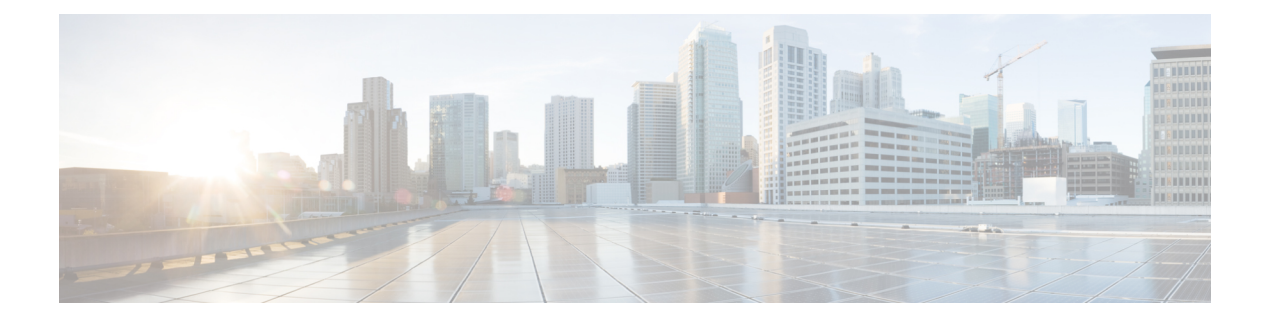

# **Configuring Secure VXLAN EVPN Multi-Site Using CloudSec**

This chapter contains the following sections:

- About Secure VXLAN EVPN Multi-Site Using [CloudSec,](#page-0-0) on page 1
- Guidelines and [Limitations](#page-1-0) for Secure VXLAN EVPN Multi-Site Using CloudSec, on page 2
- [Configuring](#page-3-0) Secure VXLAN EVPN Multi-Site Using CloudSec, on page 4
- Verifying the Secure VXLAN EVPN Multi-Site Using [CloudSec,](#page-12-0) on page 13
- [Displaying](#page-17-0) Statistics for Secure VXLAN EVPN Multi-Site Using CloudSec, on page 18
- [Configuration](#page-18-0) Examples for Secure VXLAN EVPN Multi-Site Using CloudSec, on page 19
- Migrating from [Multi-Site](#page-20-0) with VIP to Multi-Site with PIP, on page 21
- [Migration](#page-21-0) of Existing vPC BGW, on page 22
- vPC Border Gateway Support for [Cloudsec,](#page-21-1) on page 22
- Enhanced Convergence for vPC BGW CloudSec [Deployments,](#page-23-0) on page 24
- Migration from PSK CloudSec Configuration to Certificate Based [Authentication](#page-24-0) CloudSec Configuration, on [page](#page-24-0) 25

## <span id="page-0-0"></span>**About Secure VXLAN EVPN Multi-Site Using CloudSec**

Secure VXLAN EVPN Multi-Site using CloudSec ensures data security and data integrity for VXLAN-based Multi-Site fabrics. Using the cryptographic machinery of IEEE MACsec for UDP packets, this feature provides a secure tunnel between authorized VXLAN EVPN endpoints.

The CloudSec session is point to point over DCI between border gateways (BGWs) on two different sites. All communication between sites uses Multi-Site PIP instead of VIP. For migration information, see [Migrating](#page-20-0) from [Multi-Site](#page-20-0) with VIP to Multi-Site with PIP, on page 21.

Secure VXLAN EVPN Multi-Site using CloudSec is enabled on a per-peer basis. Peers that do not support CloudSec can operate with peers that do support CloudSec, but the traffic is unencrypted. We recommend allowing unencrypted traffic only during migration from non-CloudSec-enabled sites to CloudSec-enabled sites.

CloudSec key exchange uses BGP while MACsec uses the MACsec Key Agreement (MKA). The CloudSec control plane uses the BGP IPv4 address family to exchange the key information. CloudSec keys are carried as part of Tunnel Encapsulation (tunnel type 18) attribute with BGP IPv4 routes using underlay BGP session.

### **Key Lifetime and Hitless Key Rollover**

A CloudSec keychain can have multiple pre-shared keys(PSKs), each configured with a key ID and an optional lifetime. Pre-shared keys are seed keys used to derive further keys for traffic encryption and integrity validation. A list of pre-shared keys can be configured in a keychain with different lifetimes.

A key lifetime specifies when the key expires. CloudSec rolls over to the next configured pre-shared key in the keychain after the lifetime expires. The time zone of the key can be local or UTC. The default time zone is UTC. In the absence of a lifetime configuration, the default lifetime is unlimited.

To configure the CloudSec keychain, see [Configuring](#page-6-0) a CloudSec Keychain and Keys, on page 7.

When the lifetime of the first key expires, it automatically rolls over to the next key in the list. If the same key is configured on both sides of the link at the same time, the key rollover is hitless. That is, the key rolls over without traffic interruption. The lifetime of the keys must be overlapped in order to achieve hitless key rollover.

### **Certificate Expiration and Replacement**

Certificates are used for exchanging Master Session Keys. When certificates expire, no further MSK rekeys will happen. The current secured sessions will continue to stay up and SAK rekeys will happen as configured. The certificate will have to be deleted from under the trustpoint and a new certificate needs to be imported for further MSK rekeys to occur.

## <span id="page-1-0"></span>**Guidelines and Limitations for Secure VXLAN EVPN Multi-Site Using CloudSec**

Secure VXLAN EVPN Multi-Site using CloudSec has the following guidelines and limitations:

- Beginning with Cisco NX-OS Release 10.2(2)F, vPC Border Gateway is supported on Cisco Nexus 9300-FX2, -FX3 switches.
- Secure VXLAN EVPN Multi-Site using CloudSec is supported on Cisco Nexus 9300-FX2 platform switches beginning with Cisco NX-OS Release 9.3(5).
- Secure VXLAN EVPN Multi-Site using CloudSec is supported on Cisco Nexus 9300-FX3 platform switches from Cisco NX-OS Release 10.1(1) onwards.
- L3 interfaces and L3 port channels are supported as DCI links.
- CloudSec traffic that is destined for the switch must enter the switch through the DCI uplinks.
- Secure VXLAN EVPN Multi-Site using CloudSec is supported for sites that are connected through a route server or sites that are connected using full mesh (without a route server). For sites that are connected through a route server, upgrade the server to Cisco NX-OS Release 9.3(5) or a later release and follow the instructions in Enabling CloudSec VXLAN EVPN Tunnel [Encryption,](#page-3-1) on page 4.
- Beginning with Cisco NX-OS Release 10.1(1), VXLAN Tunnel Encryption feature issupported on Cisco Nexus 9300-FX3 platform switches.
- VXLAN Tunnel Encryption feature is not supported on Cisco Nexus 9348GC-FX3, 9348GC-FX3PH, and 9332D-H2R, 93400LD-H1, 9364C-H1 switches.
- ICV is disabled by default in Cisco NX-OS Release 9.3(7). ICV should be disabled on the node when forming cloudsec tunnel sessions with node from the previous release (Cisco NX-OS Release 9.3(6)).
- Beginning with Cisco NX-OS Release 10.3.3, VXLAN Tunnel Encryption feature can be configured using Pre Shared Keys (PSK) or certificates using the Public Key Infrastructure(PKI).
- All of the BGWs on the same site should be configured for Secure VXLAN EVPN Multi-Site using CloudSec.
- Secure VXLAN EVPN Multi-Site using CloudSec on DCI links and MACsec on the internal fabric can coexist. However, they can't be enabled simultaneously on the same port or port group (MAC ID).
- Secure VXLAN EVPN Multi-Site using CloudSec peers must have the same keychain configuration in order to decrypt the secure traffic between them.
- A maximum of 60 peers are supported in the BGP IPv4 update of security key distribution in the Cisco Nexus 9300-FX2 family switches.
- Beginning with Cisco NX-OS Release 10.2(3), BGPIPv4 update ofsecurity key distribution issupported on Cisco Nexus 9300-FX3 platform switches.
- In order to keep a session alive when all keys with an active timer expire, configure no more than one key per keychain without a lifetime. As a best practice, we recommend configuring a lifetime for each key.
- CloudSec keys are exchanged between BGWs using Tunnel Encapsulation attribute with BGP IPv4 routes using underlay BGP session.

If this attribute do not get propagated by intermediate nodes, you have to configure direct BGP IPv4 unicast session between the CloudSec end point nodes i.e., BGWs.

- Direct eBGP peering must be established between BGWs in each site if:
	- BGP is used as the IPv4 unicast routing protocol, but the Tunnel Encryption attribute is not propagated through DCI.
	- A routing protocol other than BGP is used for IPv4 unicast routing in the DCI (e.g., OSPF).
- eBGP peering is to be established over a Loopback interface that is different from the following interface:
	- The tunnel-encryption source-interface
	- The nve source-interface
- eBGP peering must filter the loopback IP used as the source of the adjacency. For example, if Loopback10 is used to establish eBGP peering for CloudSec, the IP of Lo10 should not be advertised over this adjacency.
- Secure VXLAN EVPN Multi-Site using CloudSec doesn't support the following:
	- Directly connected L2 hosts on border gateways
	- IP unnumbered configurations on the DCI interface
	- Multicast underlay
	- OAM pathtrace
	- TRM
- VIP-only model on border gateways
- VXLAN EVPN with downstream VNI
- Beginning with Cisco NX-OS Release 10.3(1), vPC cloudsec with DSVNI is not supported on Cisco Nexus 9000 Series switches.
- If CloudSec is enabled, non-disruptive ISSU is not supported.
- Different certificate types (SUDI, 3rd party RSA, 3rd party ECC) cannot be mixed in Cloudsec PKI deployments. All nodes should have the same type of certificates
- Nodes with different RSA key sizes are compatible for encryption/decryption.
- PSK and PKI sessions cannot coexist in deployments.
- Size of certificates should not exceed 1.5KB (2048 bit key size).
- MCT-less VPC BGWs is not supported.
- Migration between different certificate types can be done by moving to should-secure, removing trustpoint config from all participating nodes and then, configuring the new trustpoint on all nodes.
- When Cloudsec is initially enabled with the **feature tunnel-encryption** command, the vPC peer-link port-channel and its physical member interfaces will flap.

## <span id="page-3-1"></span><span id="page-3-0"></span>**Configuring Secure VXLAN EVPN Multi-Site Using CloudSec**

Follow these procedures to configure Secure VXLAN EVPN Multi-Site using CloudSec:

### **Enabling CloudSec VXLAN EVPN Tunnel Encryption**

Follow these steps to enable CloudSec VXLAN EVPN Tunnel Encryption.

#### **Before you begin**

Configure BGP peers in the IPv4 unicast address family. Make sure that the IPv4 prefix is propagated with the tunnel community attribute that carries CloudSec keys.

Configure VXLAN EVPN Multi-Site and use the following commands to ensure that peer IP addresses are advertised for CloudSec VXLAN EVPN Tunnel Encryption:

```
evpn multisite border-gateway ms-id
dci-advertise-pip
```
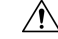

Configuring VXLAN EVPN Multi-Site without**dci-advertise-pip**reverts border gatewaysto VIP-only mode, which is not supported for CloudSec VXLAN EVPN Tunnel Encryption. **Caution**

You have two options for sites that are connected through a route server:

Ш

- Keep dual RDs enabled This default behavior ensures that the memory scale remains the same from previous releases in order to handle leaf devices with limited memory. All same-site BGWs use the same RD value for reoriginated routes while advertising EVPN routes to the remote BGW.
- Disable dual RDs If you don't have memory limitations on leaf devices, you can configure the **no dual rd**command on the BGW. Different RD values are used for reoriginated routes on the same BGWs while advertising EVPN routes to the remote BGW.

Perform one of the following actions, depending on whether dual RDs are enabled on the BGW:

- If dual RDs are configured on the BGWs, follow these steps:
	- **1.** Apply BGP additional paths on the BGW.

```
router bgp as-num
   address-family l2vpn evpn
     maximum-paths number
   additional-paths send
   additional-paths receive
```
**2.** Configure multipath for each L3VNI VRF on the BGW.

```
vrf evpn-tenant-00001
  address-family ipv4 unicast
   maximum-paths 64
  address-family ipv6 unicast
   maximum-paths 64
```
**3.** Apply BGP additional paths on the route server.

```
router bgp as-num
 address-family l2vpn evpn
   retain route-target all
   additional-paths send
   additional-paths receive
    additional-paths selection route-map name
route-map name permit 10
  set path-selection all advertise
```
- If **no dual rd** is configured on the BGWs or full mesh is configured, follow these steps:
- **1.** Configure the address family and maximum paths on the BGW.

```
router bgp as-num
 address-family l2vpn evpn
   maximum-paths number
```
**2.** Configure multipath for each L3VNI VRF on the BGW.

```
vrf evpn-tenant-00001
   address-family ipv4 unicast
     maximum-paths 64
   address-family ipv6 unicast
     maximum-paths 64
```
 $\frac{\sqrt{2}}{2}$ 

**Note** BGP additional paths are not required on the route server.

#### **SUMMARY STEPS**

- **1. configure terminal**
- **2.** [**no**] **feature tunnel-encryption**
- **3.** [**no**] **tunnel-encryption source-interface loopback** *number*
- **4. tunnel-encryption icv**
- **5.** (Optional) **copy running-config startup-config**

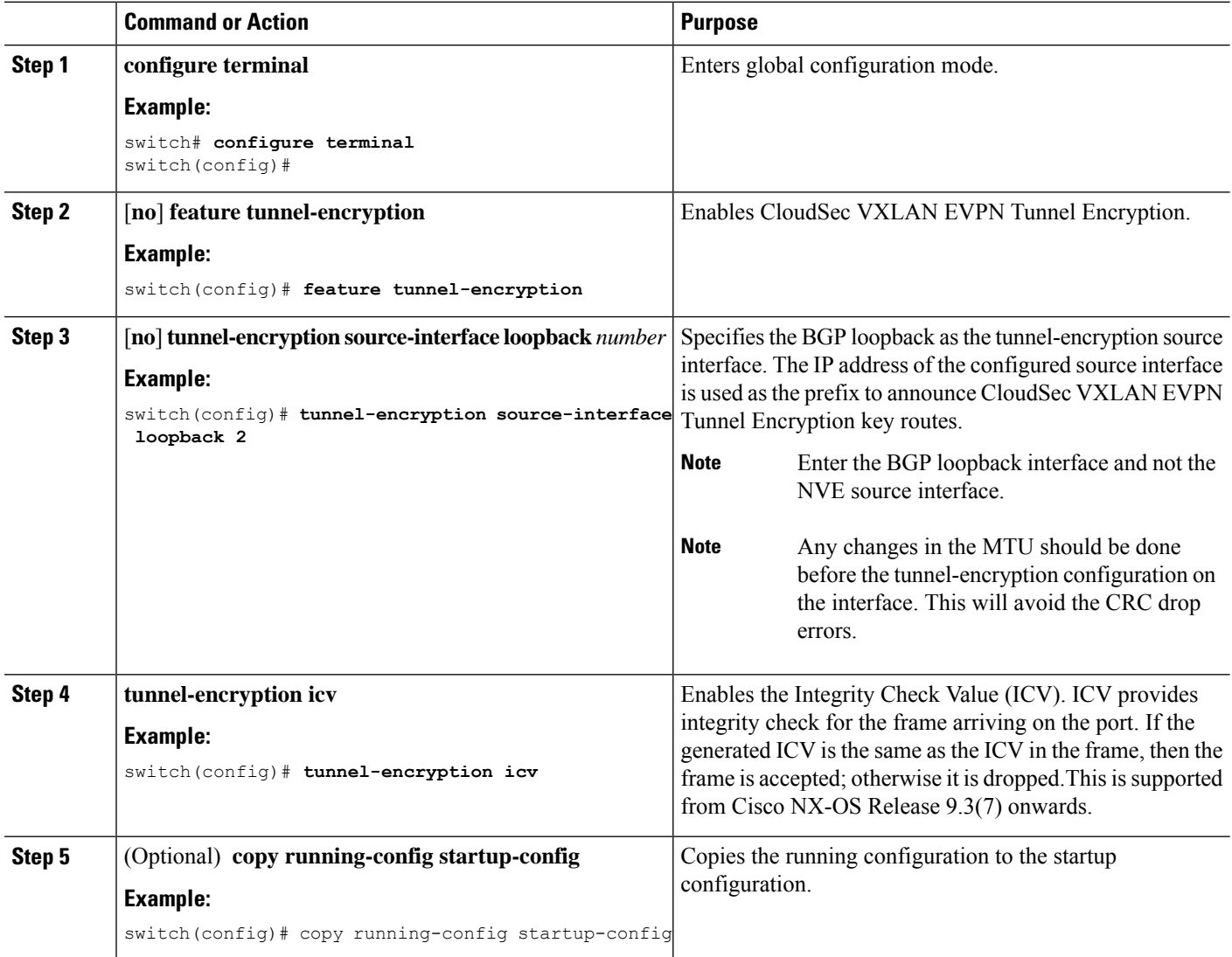

#### **What to do next**

After enabling CloudSec VXLAN EVPN tunnel encryption, you can follow any of the following procedure for authentication.

[Configuring](#page-6-0) a CloudSec Keychain and Keys.

or

Configuring CloudSec Certificate Based [Authentication](#page-7-0) Using PKI, on page 8

### <span id="page-6-0"></span>**Configuring a CloudSec Keychain and Keys**

You can create a CloudSec keychain and keys on the device.

#### **Before you begin**

Make sure that Secure VXLAN EVPN Multi-Site using CloudSec is enabled.

#### **SUMMARY STEPS**

- **1. configure terminal**
- **2.** [**no**] **key chain** *name* **tunnel-encryption**
- **3.** [**no**] **key** *key-id*
- **4.** [**no**] **key-octet-string** *octet-string* **cryptographic-algorithm** {**AES\_128\_CMAC** | **AES\_256\_CMAC**}
- **5.** [**no**] **send-lifetime** *start-time* **duration** *duration*
- **6.** (Optional) **show key chain** *name*
- **7.** (Optional) **copy running-config startup-config**

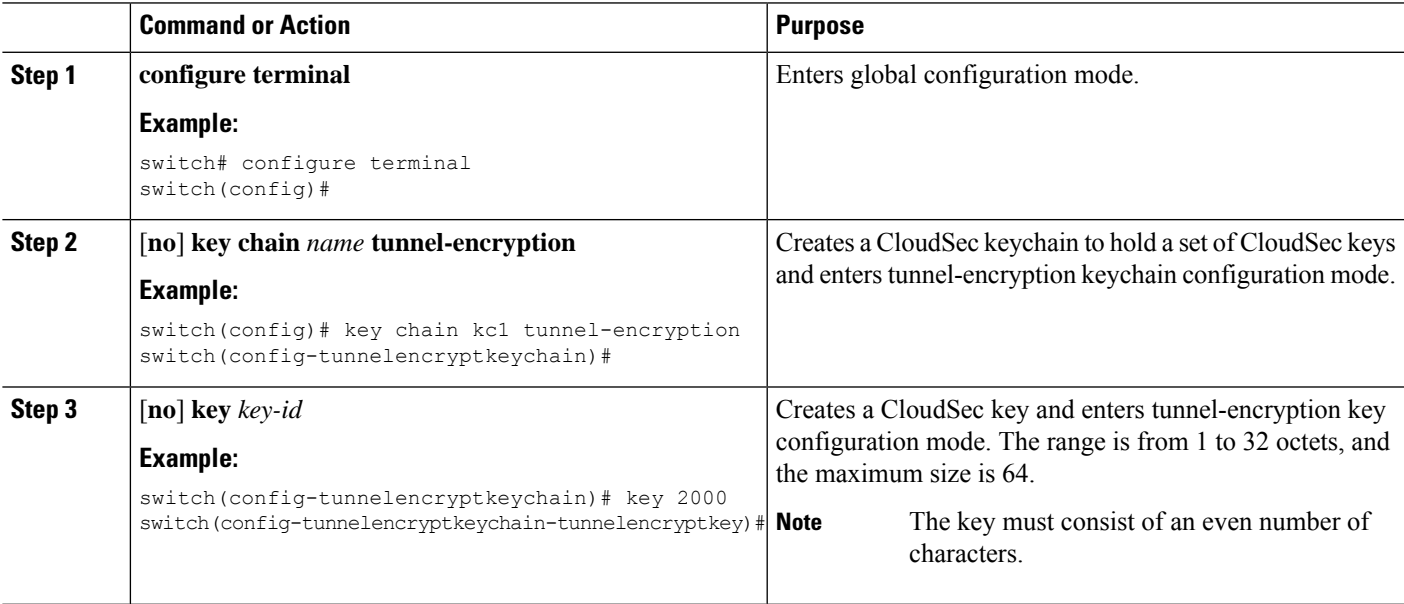

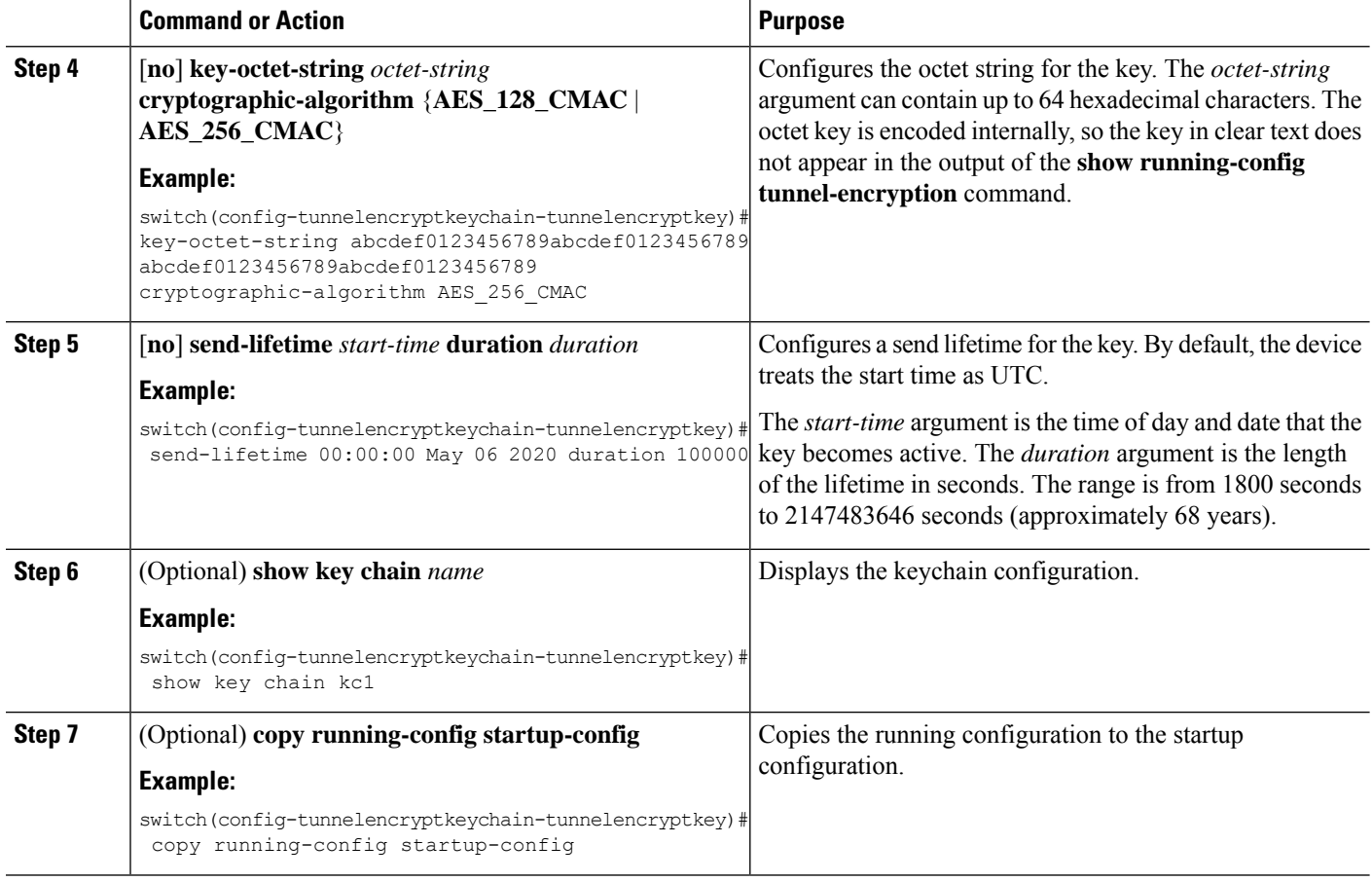

#### **What to do next**

[Configuring](#page-8-0) a CloudSec Policy.

### <span id="page-7-0"></span>**Configuring CloudSec Certificate Based Authentication Using PKI**

This chapter contains the following sections:

#### **Attaching a Certificate to CloudSec**

You may associate the Cisco NX-OS device with a trust point CA. Cisco NX-OS supports RSA algorithm and ECC (224 and 521 bit) algorithm certificates. Follow the below steps to associate trustpoint or Secure Unique Device Identifier (SUDI) to cloudsec. User need to execute any one of the following commands.

#### **Before you begin**

See [Configuring](https://www.cisco.com/c/en/us/td/docs/dcn/nx-os/nexus9000/102x/configuration/Security/cisco-nexus-9000-nx-os-security-configuration-guide-102x/m-configuring-pki.html?dtid=osscdc000283#con_2087504) PKI to know how to configure a trustpoint and install or import a valid certificate.

#### **SUMMARY STEPS**

- **1. tunnel-encryption pki trustpoint** *name*
- **2. tunnel-encryption pki sudi** *name*

#### **DETAILED STEPS**

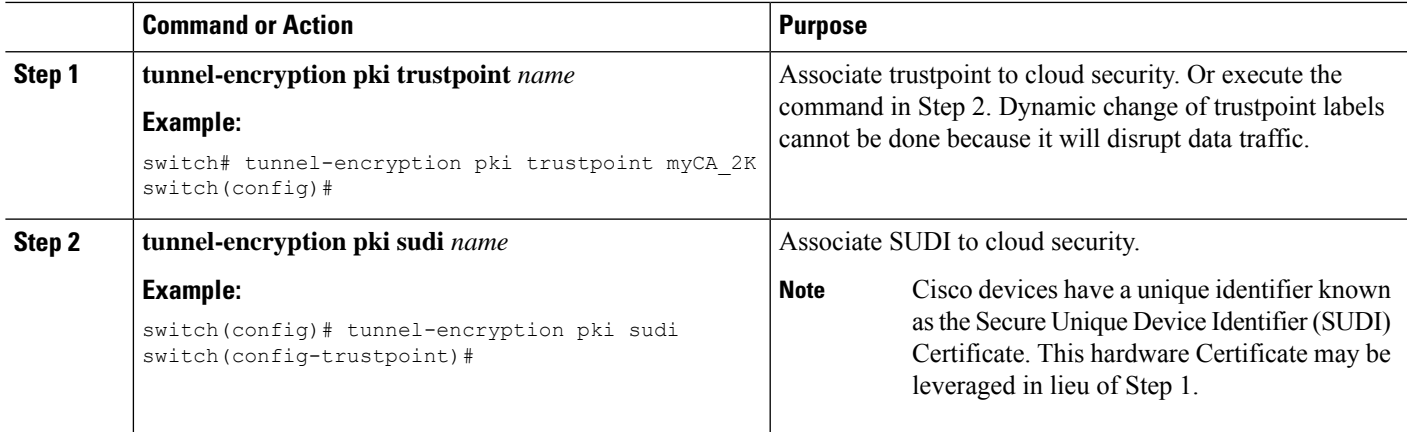

### **Separate Loopback**

Execute any one of the following steps to configure PKI loopback.

#### **SUMMARY STEPS**

- **1. tunnel-encryption pki source-interface** *loopback*
- **2. tunnel-encryption pki source-interface cloudsec-loopback**

#### **DETAILED STEPS**

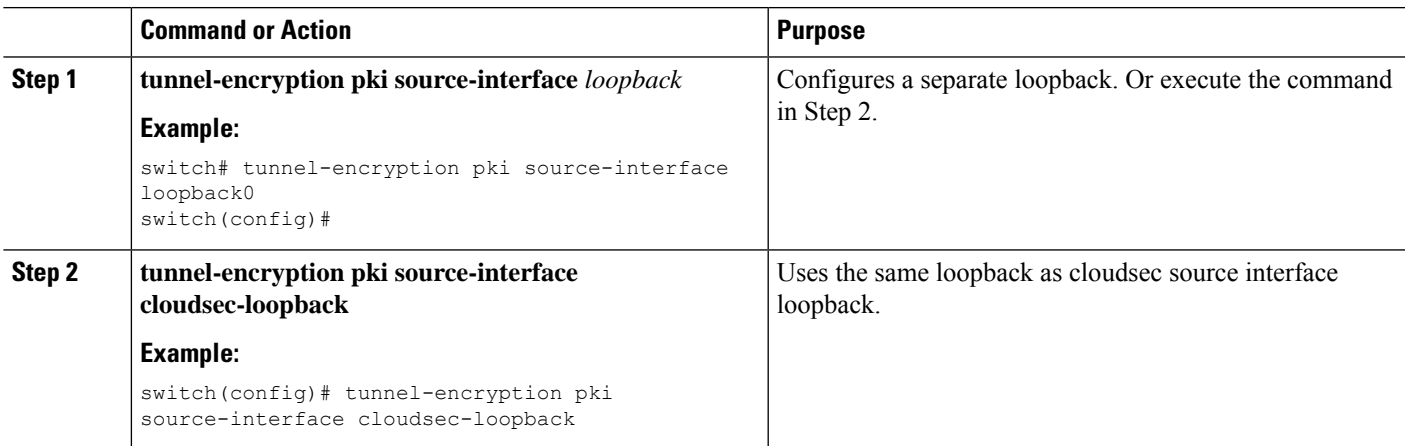

### <span id="page-8-0"></span>**Configuring a CloudSec Policy**

You can create multiple CloudSec policies with different parameters. However, only one policy can be active on an interface.

#### **Before you begin**

Make sure that Secure VXLAN EVPN Multi-Site using CloudSec is enabled.

#### **SUMMARY STEPS**

- **1. configure terminal**
- **2.** (Optional) [**no**] **tunnel-encryption must-secure-policy**
- **3.** [**no**] **tunnel-encryption policy** *name*
- **4.** (Optional) [**no**] **cipher-suite** *name*
- **5.** (Optional) [**no**] **window-size** *number*
- **6.** (Optional) [**no**] **sak-rekey-time** *time*
- **7.** (Optional) **show tunnel-encryption policy**
- **8.** (Optional) **copy running-config startup-config**

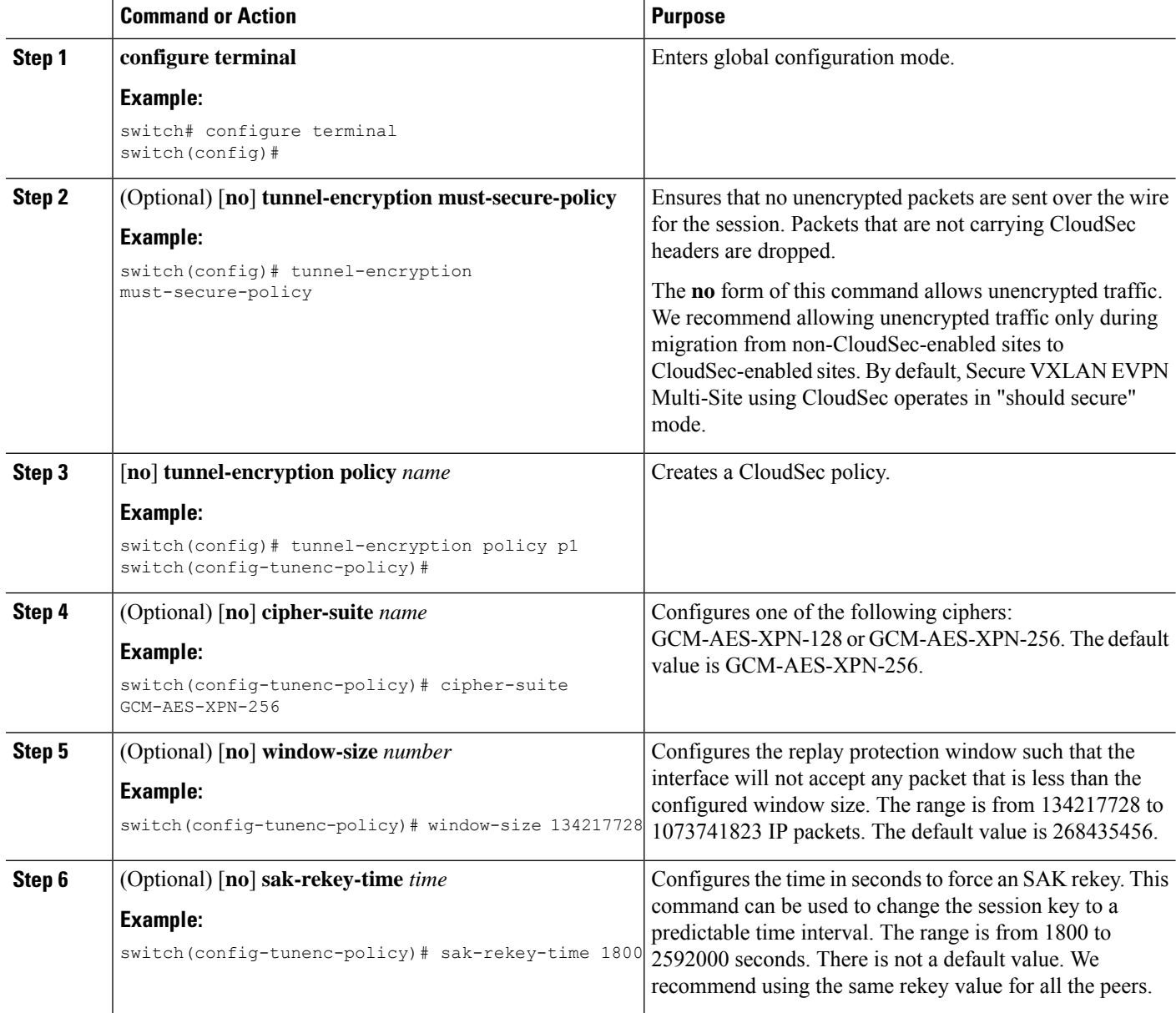

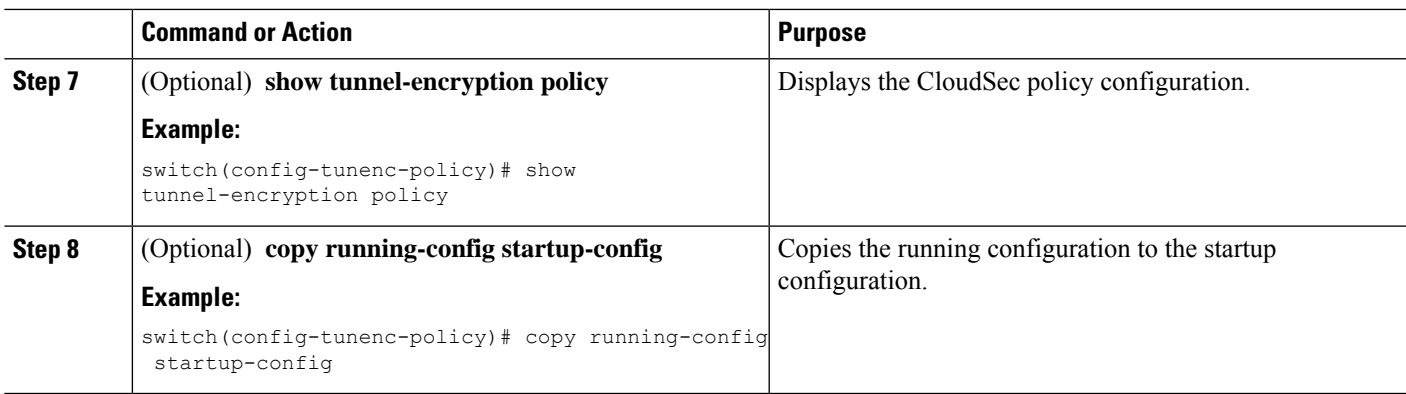

#### **What to do next**

[Configuring](#page-10-0) CloudSec Peers.

### <span id="page-10-0"></span>**Configuring CloudSec Peers**

This chapter contains the following sections.

### **Configuring CloudSec Peers**

You can configure the CloudSec peers.

#### **Before you begin**

Enable Secure VXLAN EVPN Multi-Site using CloudSec.

#### **SUMMARY STEPS**

- **1. configure terminal**
- **2.** [**no**] **tunnel-encryption peer-ip** *peer-ip-address*
- **3.** [**no**] **keychain** *name* **policy** *name*
- **4. pki policy** *policy name*

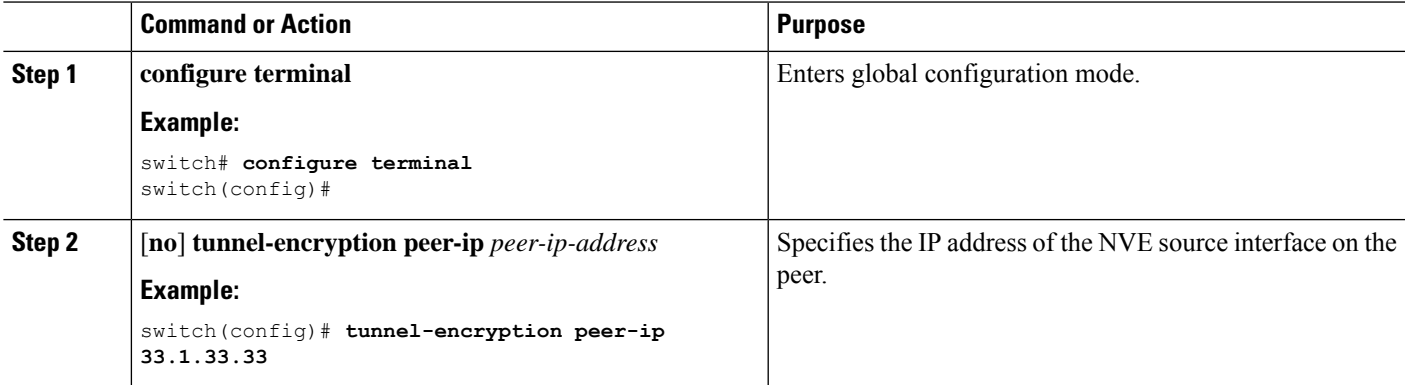

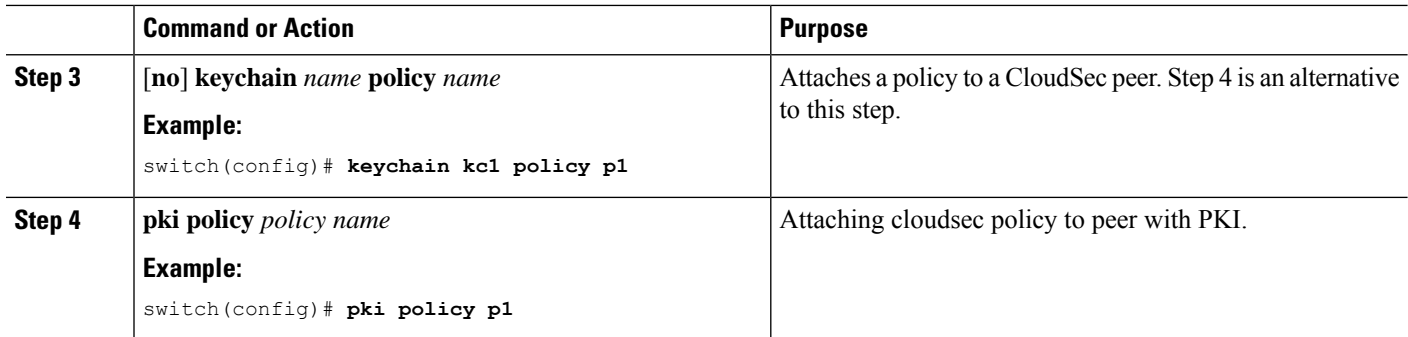

#### **What to do next**

Enabling Secure VXLAN EVPN [Multi-Site](#page-11-0) Using CloudSec on DCI Uplinks.

### <span id="page-11-0"></span>**Enabling Secure VXLAN EVPN Multi-Site Using CloudSec on DCI Uplinks**

Follow these steps to enable Secure VXLAN EVPN Multi-Site using CloudSec on all DCI uplinks.

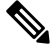

**Note** This configuration cannot be applied on Layer 2 ports.

When CloudSec is applied or removed from an operational DCI uplink, the link will flap. The flap may not be instantaneous as the link may remain down for several seconds. **Note**

#### **Before you begin**

Make sure that Secure VXLAN EVPN Multi-Site using CloudSec is enabled.

#### **SUMMARY STEPS**

- **1. configure terminal**
- **2.** [**no**] **interface ethernet** *port/slot*
- **3.** [**no**] **tunnel-encryption**

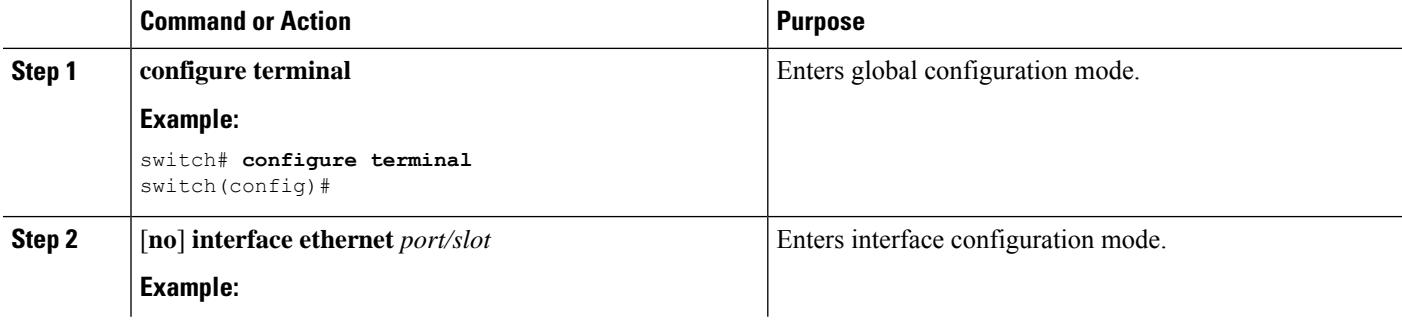

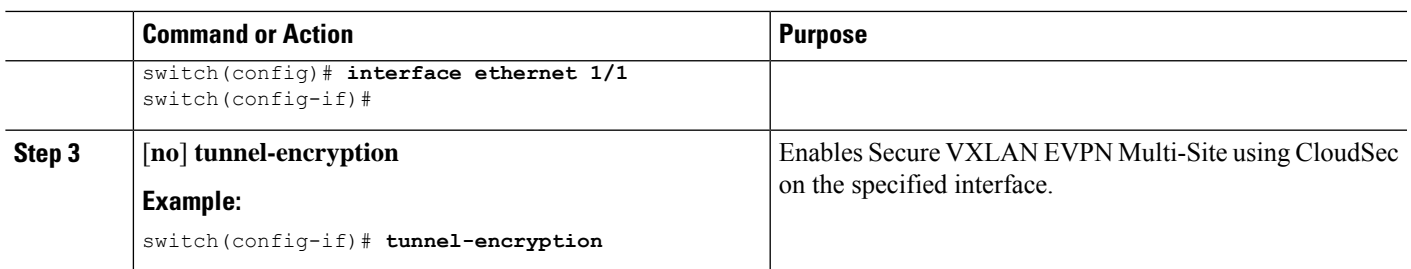

# <span id="page-12-0"></span>**Verifying the Secure VXLAN EVPN Multi-Site Using CloudSec**

To display Secure VXLAN EVPN Multi-Site using CloudSec configuration information, perform one of the following tasks:

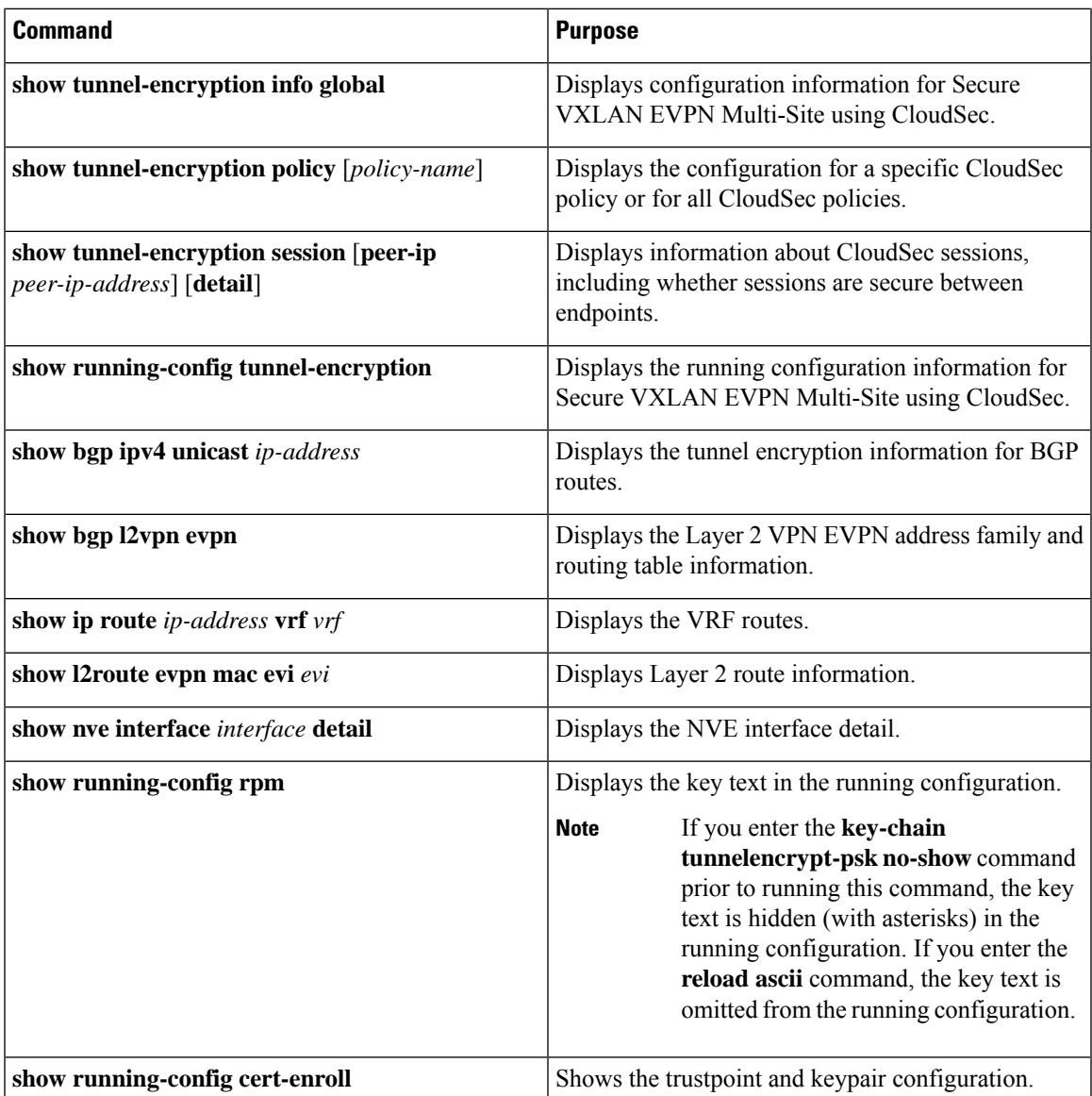

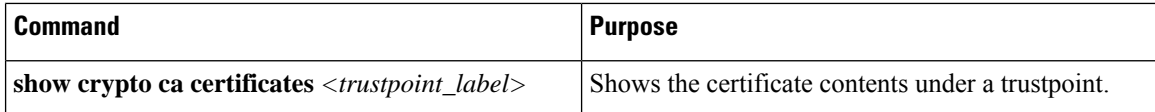

The following example displays configuration information for Secure VXLAN EVPN Multi-Site using CloudSec:

switch# **show tunnel-encryption info global** Global Policy Mode: Must-Secure SCI list: 0000.0000.0001.0002 0000.0000.0001.0004 No. of Active Peers : 1

The following example displays all configured CloudSec policies. The output shows the cipher, window size, and SAK retry time for each policy.

```
switch# show tunnel-encryption policy
Tunnel-Encryption Policy Cipher Window SAK Rekey time
---------------------------- ---------------- --------- --------------
cloudsec GCM-AES-XPN-256 134217728 1800
p1 GCM-AES-XPN-256 1073741823
system-default-tunenc-policy GCM-AES-XPN-256 268435456
```
The following example displays information about CloudSec sessions. The output shows the peer IP address and policy, the keychain available, and whether the sessions are secure.

switch# **show tunnel-encryption session**

|    |     |  |  |                                                 | TxStatus |  |                                                                                                    |
|----|-----|--|--|-------------------------------------------------|----------|--|----------------------------------------------------------------------------------------------------|
|    |     |  |  |                                                 |          |  |                                                                                                    |
| p1 | kc1 |  |  |                                                 |          |  |                                                                                                    |
| p1 | kc1 |  |  |                                                 |          |  |                                                                                                    |
| p1 | kc1 |  |  |                                                 |          |  |                                                                                                    |
| p1 | kc1 |  |  |                                                 |          |  |                                                                                                    |
| p1 | kc1 |  |  |                                                 |          |  |                                                                                                    |
|    |     |  |  | Tunnel-Encryption Peer Policy Keychain RxStatus |          |  | Secure (AN: 0) Secure (AN: 2)<br>Secure (AN: 0) Secure (AN: 2)<br>Secure (AN: 0) Secure (AN: 2)<br>Secure (AN: 0) Secure (AN: 0)<br>Secure (AN: 0) Secure (AN: 0) |

The following example displays information about Cloudsec sessions based on PKI Certificate Trustpoint.

```
switch# sh tunnel-encryption session
Tunnel-Encryption Peer Policy Keychain
RxStatus TxStatus
------------------------ ----------------------------------------
---------------------------------------- ----------------- -----------------
20.20.20.2 p1 p1 PKI: myCA (RSA)
Secure (AN: 0) Secure (AN: 0)
32.11.11.4 p1 PKI: myCA (RSA)
Secure (AN: 0) Secure (AN: 0)
```
The following example shows the tunnel encryption information for BGP routes:

```
switch# show bgp ipv4 unicast 199.199.199.199  Source-loopback configured on peer BGW for
CloudSec
BGP routing table information for VRF default, address family IPv4 Unicast
BGP routing table entry for 199.199.199.199/32, version 109
Paths: (1 available, best #1)
Flags: (0x8008001a) (high32 0x000200) on xmit-list, is in urib, is best urib route, is in
HW
Multipath: eBGP
```

```
Advertised path-id 1
Path type: external, path is valid, is best path, no labeled nexthop, in rib
AS-Path: 1000 200 , path sourced external to AS
  89.89.89.89 (metric 0) from 89.89.89.89 (89.89.89.89)
```

```
Origin IGP, MED not set, localpref 100, weight 0
   Tunnel Encapsulation attribute: Length 120
Path-id 1 advertised to peers:
 2.2.2.2
```
The following example shows if the MAC is attached with the virtual ESI:

```
switch(config)# show bgp l2vpn evpn 0012.0100.000a
BGP routing table information for VRF default, address family L2VPN EVPN
Route Distinguisher: 110.110.110.110:32876
BGP routing table entry for [2]:[0]:[0]:[48]:[0012.0100.000a]:[0]:[0.0.0.0]/216, version
13198
Paths: (1 available, best #1)
Flags: (0x000202) (high32 00000000) on xmit-list, is not in l2rib/evpn, is not in HW
Multipath: eBGP
  Advertised path-id 1
 Path type: external, path is valid, is best path, no labeled nexthop
            Imported to 1 destination(s)
             Imported paths list: l2-10109
  AS-Path: 1000 200 , path sourced external to AS
   10.10.10.10 (metric 0) from 89.89.89.89 (89.89.89.89)
      Origin IGP, MED not set, localpref 100, weight 0
      Received label 10109
      Extcommunity: RT:100:10109 ENCAP:8
      ESI: 0300.0000.0000.0200.0309
  Path-id 1 not advertised to any peer
Route Distinguisher: 199.199.199.199:32876
BGP routing table entry for [2]:[0]:[0]:[48]:[0012.0100.000a]:[0]:[0.0.0.0]/216, version
24823
Paths: (1 available, best #1)
Flags: (0x000202) (high32 00000000) on xmit-list, is not in l2rib/evpn, is not in HW
Multipath: eBGP
  Advertised path-id 1
  Path type: external, path is valid, is best path, no labeled nexthop
             Imported to 1 destination(s)
             Imported paths list: l2-10109
  AS-Path: 1000 200 , path sourced external to AS
   9.9.9.9 (metric 0) from 89.89.89.89 (89.89.89.89)
      Origin IGP, MED not set, localpref 100, weight 0
      Received label 10109
      Extcommunity: RT:100:10109 ENCAP:8
      ESI: 0300.0000.0000.0200.0309
  Path-id 1 not advertised to any peer
```
The following example shows the ECMP created for EVPN type-5 routes received from the remote site:

```
switch(config)# show ip route 205.205.205.9 vrf vrf903
IP Route Table for VRF "vrf903"
'*' denotes best ucast next-hop
'**' denotes best mcast next-hop
'[x/y]' denotes [preference/metric]
'%<string>' in via output denotes VRF <string>
205.205.205.9/32, ubest/mbest: 2/0
   *via 9.9.9.9%default, [20/0], 11:06:32, bgp-100, external, tag 1000, segid: 900003
tunnelid: 0x9090909 encap: VXLAN
```
\*via 10.10.10.10%default, [20/0], 3d05h, bgp-100, external, tag 1000, segid: 900003 tunnelid: 0xa0a0a0a encap: VXLAN

The following example shows if ESI-based MAC multipath is configured for MACs received from the remote site:

switch(config)# **show l2route evpn mac evi 109 mac 0012.0100.000a detail**

Flags -(Rmac):Router MAC (Stt):Static (L):Local (R):Remote (V):vPC link (Dup):Duplicate (Spl):Split (Rcv):Recv (AD):Auto-Delete (D):Del Pending (S):Stale (C):Clear, (Ps):Peer Sync (O):Re-Originated (Nho):NH-Override (Pf):Permanently-Frozen, (Orp): Orphan

Topology Mac Address Prod Flags Seq No Next-Hops -------- -------------- ------ ------ ------ ---------------------- 109 0012.0100.000a BGP SplRcv 0 **9.9.9.9** (Label: 10109) **10.10.10.10** (Label: 10109) Route Resolution Type: ESI Forwarding State: Resolved (PL) Resultant PL: 9.9.9.9, 10.10.10.10 Sent To: L2FM **ESI : 0300.0000.0000.0200.0309** Encap: 1

The following example shows that VXLAN EVPN Multi-Site with PIP is configured:

```
switch(config)# show nve interface nve1 detail
Interface: nve1, State: Up, encapsulation: VXLAN
VPC Capability: VPC-VIP-Only [not-notified]
Local Router MAC: 700f.6a15.c791
Host Learning Mode: Control-Plane
Source-Interface: loopback0 (primary: 14.14.14.14, secondary: 0.0.0.0)
Source Interface State: Up
Virtual RMAC Advertisement: No
NVE Flags:
Interface Handle: 0x49000001
 Source Interface hold-down-time: 180
Source Interface hold-up-time: 30
Remaining hold-down time: 0 seconds
Virtual Router MAC: N/A
Virtual Router MAC Re-origination: 0200.2e2e.2e2e
 Interface state: nve-intf-add-complete
Multisite delay-restore time: 180 seconds
Multisite delay-restore time left: 0 seconds
Multisite dci-advertise-pip configured: True
Multisite bgw-if: loopback1 (ip: 46.46.46.46, admin: Up, oper: Up)
Multisite bgw-if oper down reason:
```
The following example shows the key text in the running configuration. If you enter the **key-chain tunnelencrypt-psk no-show** command, the key text is hidden.

```
switch# show running-config rpm
!Command: show running-config rpm
!Running configuration last done at: Mon Jun 15 14:41:40 2020
!Time: Mon Jun 15 15:10:27 2020
version 9.3(5) Bios:version 05.40
key chain inter tunnel-encryption
 key 3301
   key-octet-string 7 075f79696a58405441412e2a577f0f077d6461003652302552040a0b76015a504e370c
7972700604755f0e22230c03254323277d2f5359741a6b5d3a5744315f2f cryptographic-algorithm
AES_256_CMAC
```

```
key chain kc1 tunnel-encryption
  key 3537
    key-octet-string 7
072c746f172c3d274e33592e22727e7409106d003725325758037800777556213d4e0c7c00770576772
d08515e0804553124577f5a522e046d6a5f485c35425f59 cryptographic-algorithm AES_256_CMAC
   send-lifetime local 09:09:40 Apr 15 2020 duration 1800
  key 2001
   key-octet-string 7
075f79696a58405441412e2a577f0f077d6461003652302552040a0b76015a504e370c7972700604755
f0e22230c03254323277d2f5359741a6b5d3a5744315f2f cryptographic-algorithm AES_256_CMAC
  key 2065
    key-octet-string 7
0729791f6f5e3d213347292d517308730c156c7737223554270f787c07722a513e450a0a0703070c062
e0256210d0e204120510d29222a051f1e594c2135375359 cryptographic-algorithm AES_256_CMAC
 key 2129
   key-octet-string 7
075c796f6f2a4c2642302f5c56790e767063657a4b564f2156777c0a020228564a32780e0472007005530
c5e560f04204056577f2a222d056d1f5c4c533241525d cryptographic-algorithm AES_256_CMAC
  key 2193
    key-octet-string 7
07577014195b402336345a5f260f797d7d6264044b50415755047a7976755a574d350b7e720a0202715d7
a50530d715346205d0c2d525c001f6b5b385046365a29 cryptographic-algorithm AES_256_CMAC
switch# configure terminal
switch(config)# key-chain tunnelencrypt-psk no-show
switch(config)# show running-config rpm
!Command: show running-config rpm
!Running configuration last done at: Mon Jun 15 15:10:44 2020
!Time: Mon Jun 15 15:10:47 2020
version 9.3(5) Bios:version 05.40
key-chain tunnelencrypt-psk no-show
key chain inter tunnel-encryption
  key 3301
   key-octet-string 7 ****** cryptographic-algorithm AES_256_CMAC
key chain kc1 tunnel-encryption
  key 3537
    key-octet-string 7 ****** cryptographic-algorithm AES_256_CMAC
   send-lifetime local 09:09:40 Apr 15 2020 duration 1800
  key 2001
   key-octet-string 7 ****** cryptographic-algorithm AES_256_CMAC
  key 2065
   key-octet-string 7 ****** cryptographic-algorithm AES_256_CMAC
  key 2129
   key-octet-string 7 ****** cryptographic-algorithm AES_256_CMAC
  key 2193
    key-octet-string 7 ****** cryptographic-algorithm AES_256_CMAC
The following example shows the trustpoint and keypair configuration.
```

```
switch# show running-config cert-enroll
!Command: show running-config cert-enroll
!Running configuration last done at: Fri Apr 21 10:53:30 2023
!Time: Fri Apr 21 12:07:31 2023
version 10.3(3) Bios:version 05.47
crypto key generate rsa label myRSA exportable modulus 1024
crypto key generate rsa label myKey exportable modulus 1024
crypto key generate rsa label tmpCA exportable modulus 2048
crypto key generate ecc label src15_ECC_key exportable modulus 224
crypto ca trustpoint src15_ECC_CA
     ecckeypair switch_ECC_key and so on
     revocation-check crl
crypto ca trustpoint myRSA
```

```
rsakeypair myRSA
    revocation-check crl
crypto ca trustpoint tmpCA
    rsakeypair tmpCA
    revocation-check crl
crypto ca trustpoint myCA
    rsakeypair myKey
    revocation-check crl
```
The following example shows the certificate contents under a trustpoint.

```
switch(config)# show crypto ca certificates myCA
Trustpoint: myCA
certificate:
subject=CN = switch, serialNumber = FBO22411ABC
issuer=C = US, ST = CA, L = San Jose, O = Orq, OU = EN, CN = PKI, emailAddress = abc@xyz.com
serial=2F24FCE6823FCBE5A8AC72C82D0E8E24EB327B0C
notBefore=Apr 19 19:43:48 2023 GMT
notAfter=Aug 31 19:43:48 2024 GMT
SHA1 Fingerprint=D0:F8:1E:32:6E:6D:44:21:6B:AE:92:69:69:AD:88:73:69:76:B9:18
purposes: sslserver sslclient
CA certificate 0:
subject=C = US, ST = CA, L = San Jose, O = Orq, OU = EN, CN = PKI, emailAddress = abcQxyz.comissuer=C = US, ST = CA, L = San Jose, O = Cisco, OU = EN, CN = PKI, emailAddress = ca@ca.comserial=1142A22DDDE63A047DE0829413359362042CCC31
notBefore=Jul 12 13:25:59 2022 GMT
notAfter=Jul 12 13:25:59 2023 GMT
SHA1 Fingerprint=33:37:C6:D5:F1:B3:E1:79:D9:5A:71:30:FD:50:E4:28:7D:E1:2D:A3
purposes: sslserver sslclient
```
# <span id="page-17-0"></span>**Displaying Statistics for Secure VXLAN EVPN Multi-Site Using CloudSec**

You can display or clear Secure VXLAN EVPN Multi-Site using CloudSec statistics using the following commands:

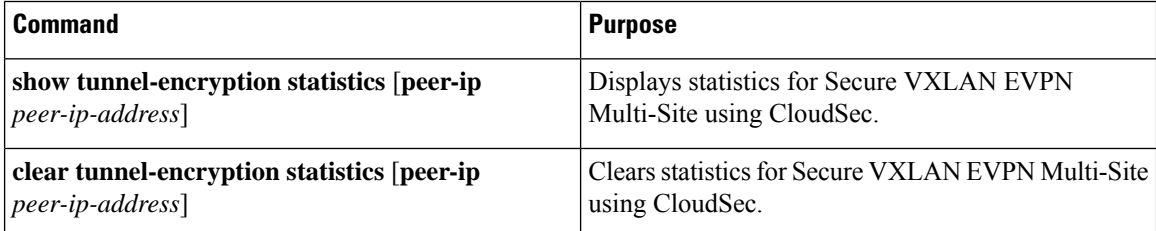

The following example shows sample statistics for Secure VXLAN EVPN Multi-Site using CloudSec:

```
switch# show tunnel-encryption statistics
Peer 16.16.16.16 SecY Statistics:
SAK Rx Statistics for AN [0]:
Unchecked Pkts: 0
Delayed Pkts: 0
Late Pkts: 0
OK Pkts: 8170598
Invalid Pkts: 0
Not Valid Pkts: 0
Not-Using-SA Pkts: 0
```
Ш

```
Unused-SA Pkts: 0
Decrypted In-Pkts: 8170598
Decrypted In-Octets: 4137958460 bytes
Validated In-Octets: 0 bytes
SAK Rx Statistics for AN [3]:
Unchecked Pkts: 0
Delayed Pkts: 0
Late Pkts: 0
OK Pkts: 0
Invalid Pkts: 0
Not Valid Pkts: 0
Not-Using-SA Pkts: 0
Unused-SA Pkts: 0
Decrypted In-Pkts: 0
Decrypted In-Octets: 0 bytes
Validated In-Octets: 0 bytes
SAK Tx Statistics for AN [0]:
Encrypted Protected Pkts: 30868929
Too Long Pkts: 0
Untagged Pkts: 0
Encrypted Protected Out-Octets: 15758962530 bytes
```
In tunnel encryption statistics, if you observe a traffic drop coinciding with an increase in late packets, it could be due to any of the following reasons: **Note**

- The packets are being discarded because they are received outside the replay window.
- The tunnel encryption peers are out of sync.
- There is a valid security risk.

In these situations, you should reset the peer session by removing and then reconfiguring the tunnel-encryption peer on the corresponding remote peer, in order to synchronize them again.

# <span id="page-18-0"></span>**Configuration Examples for Secure VXLAN EVPN Multi-Site Using CloudSec**

The following example shows how to configure Secure VXLAN EVPN Multi-Site using keychain:

```
key chain kc1 tunnel-encryption
key 2006
key-octet-string 7 075f79696a58405441412e2a577f0f077d6461003652302552040
a0b76015a504e370c7972700604755f0e22230c03254323277d2f5359741a6b5d3a5744315f2f
cryptographic-algorithm AES_256_CMAC
feature tunnel-encryption
tunnel-encryption source-interface loopback4
tunnel-encryption must-secure-policy
tunnel-encryption policy p1
 window-size 1073741823
tunnel-encryption peer-ip 11.1.11.11
```

```
keychain kc1 policy p1
tunnel-encryption peer-ip 11.2.11.11
 keychain kc1 policy p1
tunnel-encryption peer-ip 44.1.44.44
 keychain kc1 policy p1
tunnel-encryption peer-ip 44.2.44.44
 keychain kc1 policy p1
interface Ethernet1/1
 tunnel-encryption
interface Ethernet1/7
 tunnel-encryption
interface Ethernet1/55
 tunnel-encryption
interface Ethernet1/59
 tunnel-encryption
evpn multisite border-gateway 111
dci-advertise-pip
router bgp 1000
router-id 12.12.12.12
no rd dual
address-family ipv4 unicast
 maximum-paths 10
address-family l2vpn evpn
 maximum-paths 10
vrf vxlan-900101
address-family ipv4 unicast
 maximum-paths 10
address-family ipv6 unicast
 maximum-paths 10
show tunnel-encryption session
Tunnel-Encryption Peer Policy Keychain RxStatus TxStatus
 ---------------------- ------ -------- -------------- --------------
11.1.11.11 p1 kc1 Secure (AN: 0) Secure (AN: 2)
11.2.11.11 p1 kc1 Secure (AN: 0) Secure (AN: 2)
44.1.44.44 p1 kc1 Secure (AN: 0) Secure (AN: 2)
44.2.44.44 p1 kc1 Secure (AN: 0) Secure (AN: 2)
```
The following example shows how to configure Certificate based Secure VXLAN EVPN Multi-site using Clousec Certificate based Authentication.

```
feature tunnel-encryption
tunnel-encryption must-secure-policy
```

```
tunnel-encryption pki trustpoint myCA
tunnel-encryption pki source-interface loopback3
tunnel-encryption source-interface loopback2
tunnel-encryption policy with-rekey
 sak-rekey-time 1800
tunnel-encryption peer-ip 7.7.7.7
 pki policy system-default-tunenc-policy
interface Ethernet1/20
 tunnel-encryption
interface Ethernet1/21
 tunnel-encryption
```

```
interface Ethernet1/25/1
 tunnel-encryption
```
The following example shows how to configure outbound route-map to make BGW's path as the best path. This configuration is done when vPC BGW learns peer vPC BGW's PIP address in BGP.

```
ip prefix-list pip_ip seq 5 permit 44.44.44.44/32 <<PIP2 address>>
route-map pip_ip permit 5
   match ip address prefix-list pip_ip
   set as-path prepend last-as 1
neighbor 45.10.45.10 <<R1 neighbor - Same route-map required for every DCI side underlay
BGP peer>>
   inherit peer EBGP-PEERS
   remote-as 12000
   address-family ipv4 unicast
     route-map pip_ip out
```
## <span id="page-20-0"></span>**Migrating from Multi-Site with VIP to Multi-Site with PIP**

Follow these steps for a smooth migration from Multi-Site with VIP to Multi-Site with PIP. The migration needs to be done one site at a time. You can expect minimal traffic loss during the migration.

- **1.** Upgrade all BGWs on all sites to Cisco NX-OS Release 9.3(5) or a later release.
- **2.** Configure BGP maximum paths on all BGWs. Doing so is required for ESI-based MAC multipath and BGP to download all of the next-hops for EVPN Type-2 and Type-5 routes.
- **3.** Pick one site at a time for the migration.
- **4.** Shut down the same-site BGWs except for one BGW. You can use the NVE **shutdown** command to shut down the BGWs.
- **5.** To avoid traffic loss, wait a few minutes before enabling Multi-Site with PIP on the active BGW. Doing so allows the same-site shutdown BGWs to withdraw EVPN routes so remote BGWs send traffic to only the active BGW.
- **6.** Enable Multi-Site with PIP on the active BGW by configuring the **dci-advertise-pip** command.

The Multi-Site with PIP-enabled BGW advertises the EVPN EAD-per-ES route for the virtual ESI.

The Multi-Site with PIP-enabled BGW advertises EVPN Type-2 and Type-5 routes with virtual ESI, next-hop as the PIP address, and PIP interface MAC as the RMAC (if applicable) toward DCI. There is no change with respect to advertising EVPN Type-2 and Type-5 routes toward the fabric.

The remote BGW performs ESI-based MAC multipathing as MAC routes are received with ESI.

**7.** Unshut the same-site BGWs one at a time and enable Multi-Site with PIP by entering the **dci-advertise-pip** command.

The remote BGW performs ESI-based MAC multipathing for MAC routes as ESI is the same from all same-site BGWs.

On the remote BGW, BGP selects paths as multipath and downloads all next-hops for EVPN Type-5 routes.

# <span id="page-21-0"></span>**Migration of Existing vPC BGW**

Follow these steps for a smooth migration of the existing vPC BGWs so that they can use Cloudsec. The migration needs to be done one site at a time. You can expect minimal traffic loss during the migration.

- **1.** Upgrade both vPC BGWs to the latest image which has the vPC Cloudsec updates.
- **2.** Shutdown interface nve1 on the vPC secondary.
- **3.** Enable **dci-advertise-pip** on vPC primary.
- **4.** With interface nve1 still in shut mode on vPC secondary, configure **dci-advertise-pip** on vPC secondary.
- **5.** Unshut interface nve1 on vPC secondary.

## <span id="page-21-1"></span>**vPC Border Gateway Support for Cloudsec**

The following topology illustrates the vPC Border Gateway (BGW) support for Cloudsec.

Ш

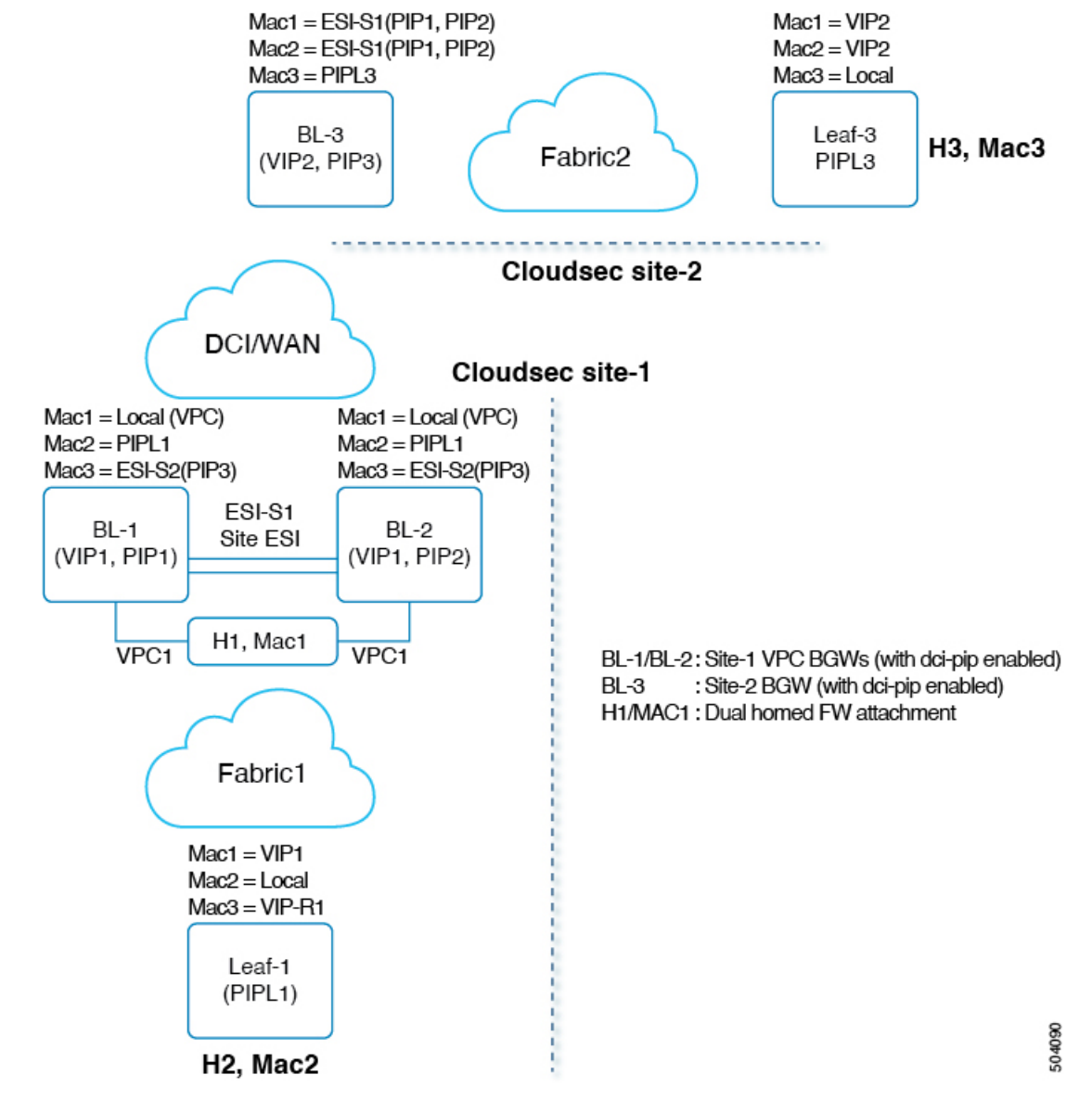

**Figure 1: vPC BGW Support for Cloudsec**

vPC is a dual-homed attachment/connection to the BGW. BGWs act virtually as a single VXLAN end point for redundancy and both switches function in active mode by sharing a common emulated/virtual ip-address (VIP). The VXLAN encapsulation over DCI is based on primary IP addresses of the BGW VTEPs.

In the above topology, Host H1/MAC1 is dually homed to Cloudsec enabled vPC BGWs BL-1/BL-2. H1 continues to be advertised with secondary loopback IP address of the vPC BGWs (VIP1) towards the fabric. However, towards the DCI, both BL-1/BL-2 advertise H1 with next-hop as PIP and site-ESI is also added to the Type-2 NLRI.

For Cloudsec feature on Anycast and vPC BGWs, dci-advertise-pip is configured to change the BGP procedures of how the Type-2/Type-5 routes are advertised to the DCI. All Type-2/Type-5 routes received from the site-internal network are advertised to the DCI with next-hop as PIP of the vPC BGW.

Both vPC BGWs advertise the routes with their primary IP address respectively. Site-ESI attribute is added to the Type-2 NLRIs. All dual attached hosts on the vPC BGWs are advertised with next-hop as PIP and site-ESI attribute is attached over DCI. All orphan hosts are advertised with next-hop as PIP towards DCI and the site-ESI attribute is not attached.

If vPC BGW learns peer vPC BGWs PIP address and advertises on DCI side, BGP path attributes from both vPC BGW will be same. Hence the DCI intermediate nodes may end up choosing the path from vPC BGW which does not own the PIP address. In this scenario MCT link is used for encrypted traffic coming from the remote site. The vPC BGW BGP the learns the peer vPC BGW's PIP address when:

- iBGP is configured between vPC BGWs.
- BGP is used as underlay routing protocol on fabric side.
- IGP used as underlay routing protocol, and IGP routes are redistributed into BGP.

When vPC BGW learns peer vPC BGW's PIP address in BGP, you need to configure the outbound route-map to make BGW's path as the best path.

On a remote site BGW, directly connected L3 host is learnt from both vPC BGWs. The path from directly connected BGW is usually preferred due to lower AS-path. If L3 host or L3 network is dually connected to vPC pair BGW, the local path is selected in both vPC pair.

## <span id="page-23-0"></span>**Enhanced Convergence for vPC BGW CloudSec Deployments**

Traditionally, single loopback interface is configured as NVE source interface, where both PIP and VIP of vPC complex are configured. Beginning with Cisco NX-OS Release 10.3(2)F, you can configure a separate loop back for CloudSec enabled vPC BGW. It is recommended to use separate loopback interfaces for source and anycast IP addresses under NVE for better convergence in vPC deployments. The IP address configured on the source-interface is the PIP of the vPC node, and the IP address configured on the anycast interface is the VIP of that vPC complex. Note that the secondary IP configured on the NVE source-interface will have no effect if the NVE anycast interface is also configured.

With separate loopbacks, the convergence for dual-attached EVPN Type-2 and Type-5 routes traffic destined for DCI side will be improved.

#### **Migration to Anycast Interface**

If a user wants to specify an anycast interface, the user needs to unconfigure the existing source-interface and reconfigure with both source and anycast interfaces. This will lead to temporary traffic loss. For all green field deployments, it is recommended to configure both the source and anycast interface to avoid the convergence problem specified.

#### **NVE Interface Configuration with Enhanced Convergence for vPC BGW CloudSec Deployments**

The user needs to specify anycast interface along with NVE source-interface on vPC BGW. In today's VxLANv6 deployments, the provision to specify both source-interface and anycast interface is already present. In order to improve vPC convergence for VxLANv4, the anycast option is mandatory.

Configuration Example:

```
interface nve <number>
       source-interface <interface> [anycast <anycast-intf>]
```
П

#### **iBGP Session Requirement**

Underlay IPv4/IPv6 unicast iBGP session must be configured between vPC BGW peer nodes. This is to accommodate key propagation during the DCI isolation on any vPC BGW.

# <span id="page-24-0"></span>**Migration from PSK CloudSec Configuration to Certificate Based Authentication CloudSec Configuration**

During migration to Auto keying, it is expected to send or receive clear traffic on a VTEP-to-VTEP session while the sites are still migrating to new configuration or functionalists. During this time, policy should be configured as **should-secure** to make sure unencrypted traffic is not dropped for the session.

- **1.** Change tunnel-encryption config to **should-secure** on all nodes.
- **2.** Perform migration one node at a time.
- **3.** Remove the keychain and cloudsec policy from peer.
- **4.** Configure trust point and certificate using a valid CA if using SSL certificates OR configure for SUDI certificates.
- **5.** Attach the trust point to Cloudsec.
- **6.** Apply the cloudsec policy back to the peer.
- **7.** After all the nodes have been changed to autokeying, change the configuration to **must-secure** if needed.

I

**Migration from PSK CloudSec Configuration to Certificate Based Authentication CloudSec Configuration**